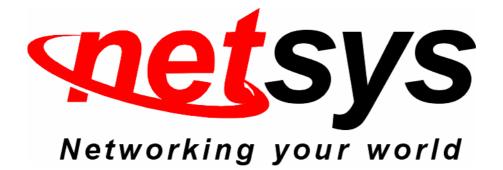

# National Enhance Technology Corp.

## **Procedures**

Model Number : NV-802S

Product Name : 8 Ports VDSL2 IP DSLAM

**Procedure Type : MAC filter** 

Date : 2015/02/17

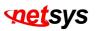

### Forewords:

There are 2 types of Mac Addresses:

Unicast (normal) Mac Address : is a unique identifier for a PC or a device on the network. This is what the DSLAM is able to filter. They begin the prefix 00:05:6E....(example)

Multicast Mac Address: is a logical identifier for a group of hosts in a computer network. The DSLAM is not able to filter this kind of addresses. They begin with the prefix 01:00:5E....(example)

NV-802S only support unicast Mac address filtering.

#### • Procedures:

- 1. Connects NV-802S to PC.
- 2. Access web management, default IP is **192.168.16.249**, default username is **admin**, and default password is **123**.
- If user uses 802.1q tagging VLAN (Figure 1.1), when user would like to use MAC filter(Figure 1.2), user need specify a VLAN ID. If user only use default VLAN group, the VLAN ID need input number "1". Please note that the VLAN ID does not displays in the MAC filter page, user need specify a VLAN ID by yourself.

| MENU                     |                             |                             |  |  |
|--------------------------|-----------------------------|-----------------------------|--|--|
| Home                     |                             |                             |  |  |
| Administration           | V/LAN Config                | unchien                     |  |  |
| 🗆 L2 Features            | VLAN CONTIG                 | VLAN Configuration          |  |  |
| 🗉 VLAN Configuration     | VLAN Operation Mode: 802.11 | VLAN Operation Mode: 802.1Q |  |  |
| Static VLAN<br>GVRP VLAN |                             |                             |  |  |
| QinQ VLAN                |                             |                             |  |  |
| Forwarding & Filtering   |                             |                             |  |  |
| IGMP Snooping            |                             |                             |  |  |
| Spanning Tree            | Basic                       | VLAN filter                 |  |  |
| DHCP Relay & Opt.82      |                             |                             |  |  |
| LLDP                     | VLAN Informat               | ion                         |  |  |
| ⊞ ACL                    | DEFAULT1                    | * ·                         |  |  |
| 🗉 Security               |                             |                             |  |  |
| ⊞ QoS                    |                             |                             |  |  |
| Monitoring               |                             |                             |  |  |
| VDSL2                    |                             |                             |  |  |
| Reset System             |                             |                             |  |  |
| Reboot                   |                             |                             |  |  |
|                          |                             | _                           |  |  |
|                          |                             |                             |  |  |
|                          | Add Edit Delete PrePage     | NextPage Help               |  |  |

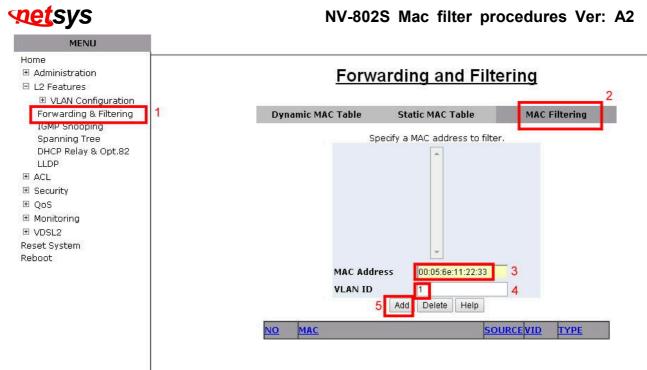

Figure 1.2 Add MAC Filter- Specify VLAN ID

4. If user added the MAC address and VLAN ID, it will shows the middle window and below tables. (Figure 1.3)

## Forwarding and Filtering

| Dynamic MAC Table   | Static MAC Table         | MAC F      | iltering      |
|---------------------|--------------------------|------------|---------------|
|                     | ecify a MAC address to f | filter.    |               |
| 00:05:6             | E:11:22:33               | <u>_1</u>  |               |
| MAC address, that u | ser want to filter       | Sp         | ecify VLAN ID |
| MAC Addre           |                          |            |               |
| VLAN ID             | Add Delete Help          |            |               |
| NO MAC              |                          | SOURCE VID | TYPE          |
| 1 00:05:6           | E:11:22:33               | Filter 1   | Static        |

#### Figure 1.3 MAC Filter added

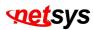

5. If user disable VLAN function(Figure 1.4), the VLAN ID of Mac filter page that does not need input(Figure 1.5).

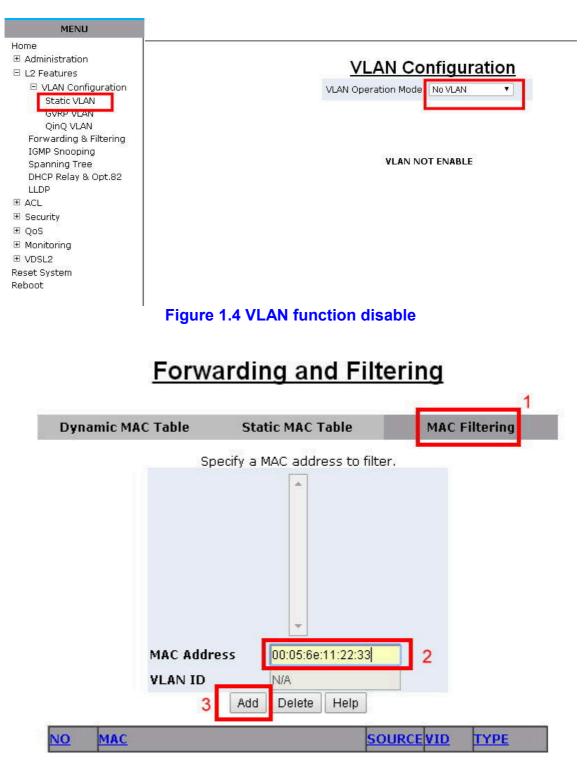

Figure 1.5 Mac filter- do not need input VLAN ID

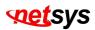

6. If user added the MAC address, it will shows the middle window and below tables. (Figure 1.5)

| Dynamic MA | C Table              | Static MAC Tabl                   | e MAI      | C Filtering                                            |
|------------|----------------------|-----------------------------------|------------|--------------------------------------------------------|
|            |                      | ecify a MAC address<br>E:11:22:33 | to filter. |                                                        |
|            |                      |                                   | _          | If Vlan function disable,<br>the VLAN ID will show "0" |
|            | MAC Addre<br>VLAN ID | ss N/A<br>Add Delete He           | lp         |                                                        |
| NO MAC     | 00:05:6              | E:11:22:33                        | Filter (   |                                                        |

### Forwarding and Filtering

Figure 1.5 Add MAC filter